## **Hae organisaatioita näyttö ja toiminnot (OPHn virkailijalle)**

ത **Testitapaus**

[Hae organisaatioita](https://wiki.eduuni.fi/display/OPHPALV/Hae+organisaatioita)

Organisaatiopalvelun tietoja hyödynnetään tällä hetkellä Opintopolun palveluiden lisäksi mm. Opetushallituksen, Opetusministeriön, Ylioppilastutkintolautakunnan, KELAn ja Tilastokeskuksen sähköisissä palveluissa.

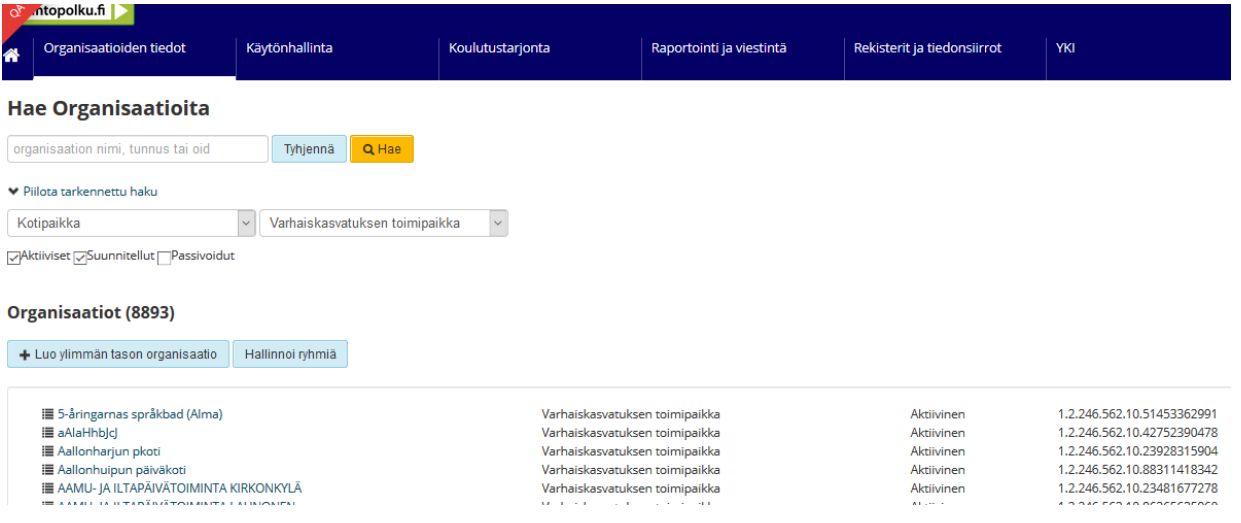

**Opetushallituksen** virkailijan näkymässä tarkasteltava organisaatio on ensin haettava. Kirjoita hakemasi organisaation nimi tai sen tunnus hakukenttään. Voit myös hakea organisaatioita tarkennetulla haulla.

Takennetussa haussa voi käyttää hakutekijänän mm. organisaation tilaa, kuntaa, organisaatiotyyppiä ja oppilaitostyyppiä.

Jos oppilaitoksen toimipisteitä ei ole näkymässä näpäytä oppilaitoksen nimen edessä vasemmalla olevaa **>** merkkiä.

Organisaatiotietoja voi tarkastella ja muokata näpäyttämällä organisaation nimen edessä olevaa valikkokuvaketta ja valitsemalla jokin valikon toiminnoista.

**Opetushallituksen** virkailijalle näkyy seuraavat toiminnot sälekaihtimen takaa näkyvästä ikonista: Tarkastele, Muokkaa, Luo aliorganisaatio ja Siirrä organisaatio kun kyseessä on koulutustoimija tai oppilaitos. Mikäli kyseessä on toimipiste, valikkokuvakkeesta aukeaa seuraavat toiminnot: Tarkastele, Muokkaa, Luo aliorganisaatio, Poista. Toiminnot kuvataan ohjeessa myöhemmin. Virkailijalla voi olla näkymässä myös Hallinnoi ryhmiä toiminto. Jotta koulutustoimijan virkailijalle näkyy Hallinnoi Ryhmiä toiminto, tulee virkailijalla olla käyttöoikeuksissa Organisaatiorajoitteena Ryhmät käyttöoikeus.

**Opetushallituksen** virkailijalla on näkymässä Luo ylimmän tason organisaatio painike.